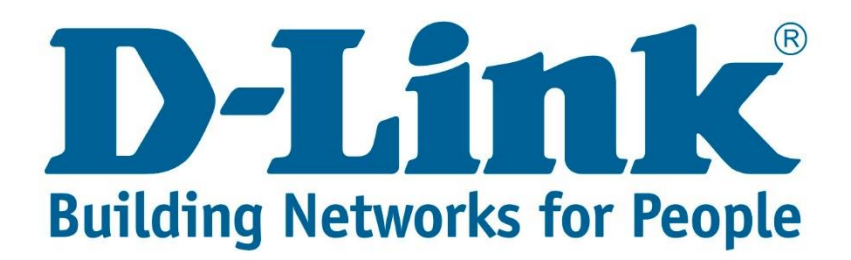

## **Setup Guide.**

Type in the IP address 10.0.0.2 into your web-browser

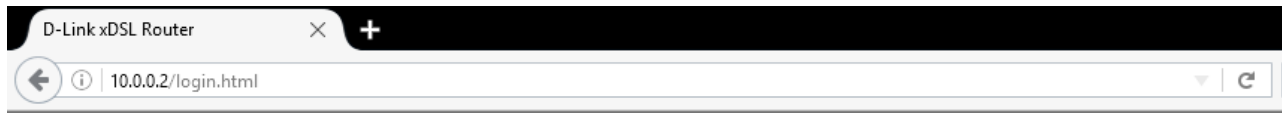

You will be prompted with username & password Username: admin (default) Password: admin (lower-case) Login

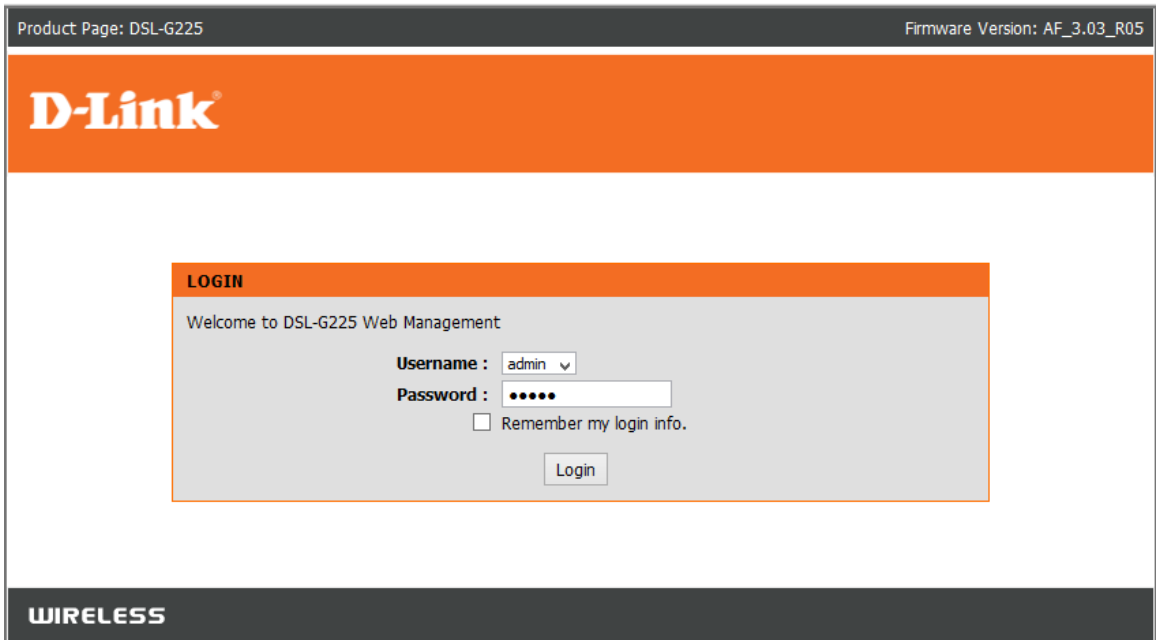

## Click on "Advanced" then on "Port Forwarding" Then Click Add

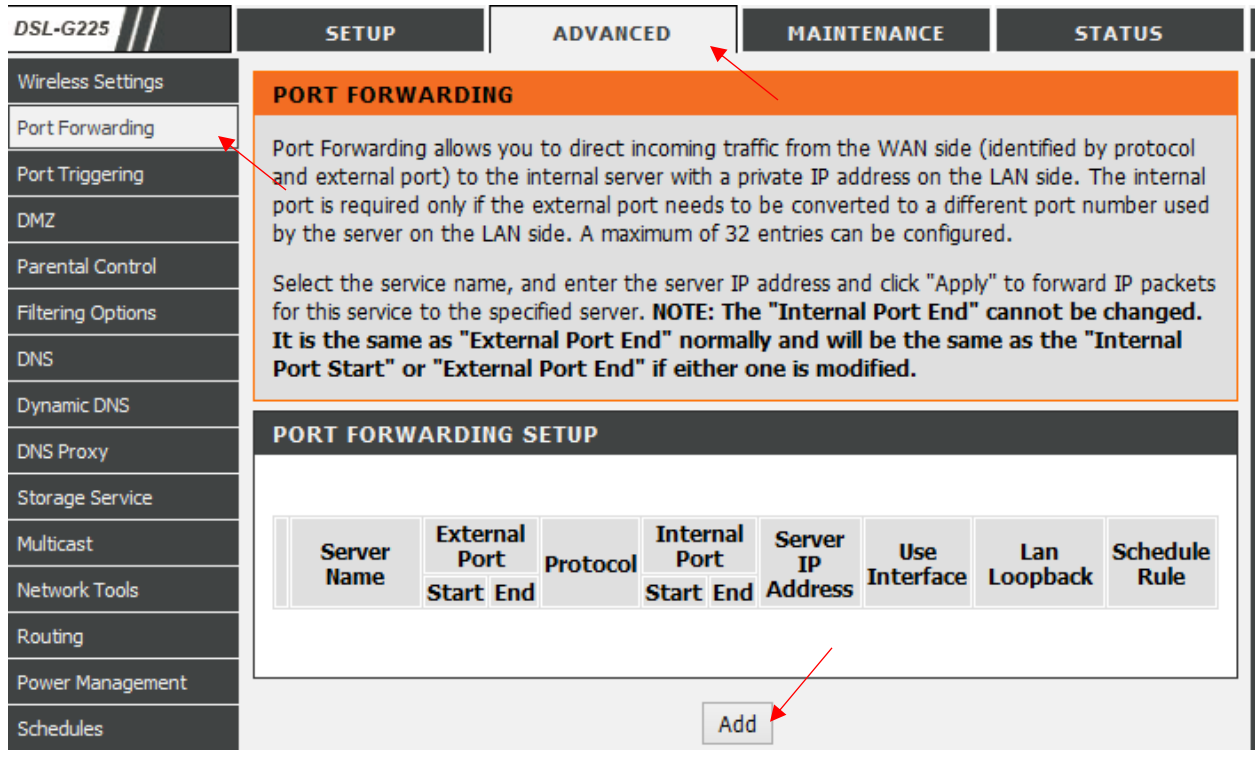

Choose the "use interface" that you are going to use for example VDSL/WAN/ADSL or 3G Then you can choose for a list of preconfigured ports by "Select a Service" or by changing to "Custom Server" and giving it your own personal name and Server IP address of the device that you want to open a port to.

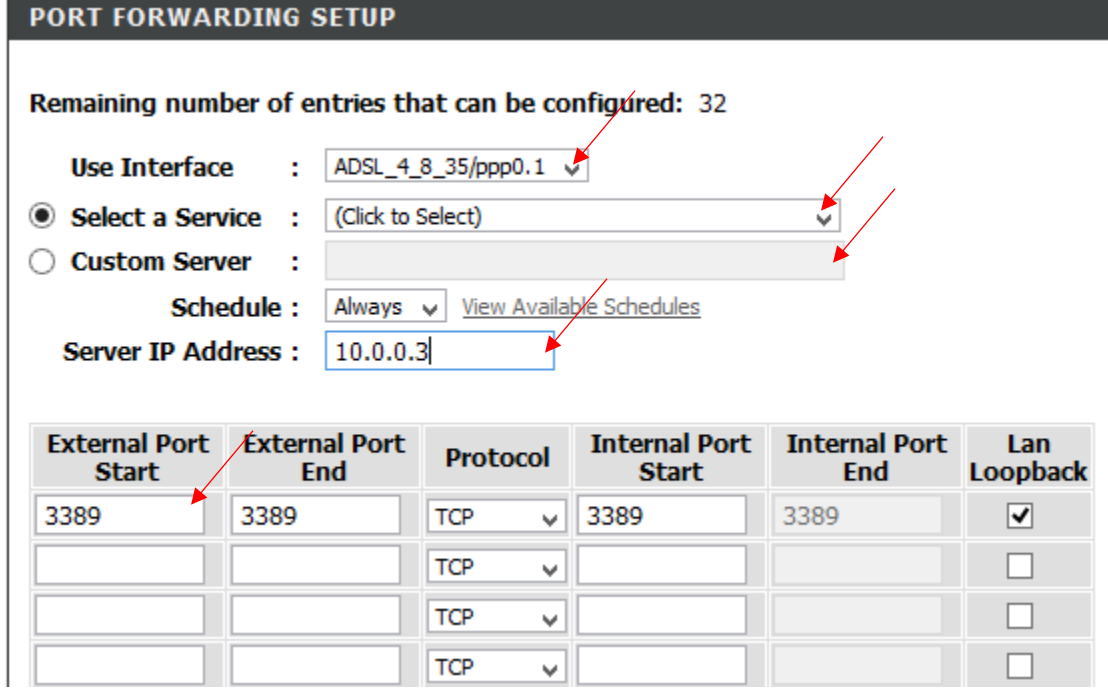

Note: Enable LAN Loopback open ports for internal devices as well.